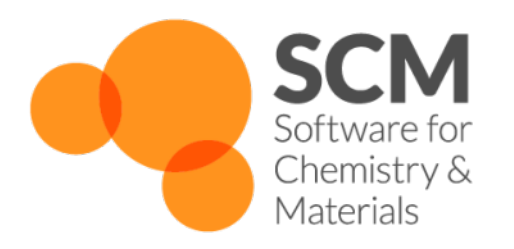

# **UFF Manual** *Amsterdam Modeling Suite 2019.3*

**www.scm.com**

**Nov 08, 2019**

# **CONTENTS**

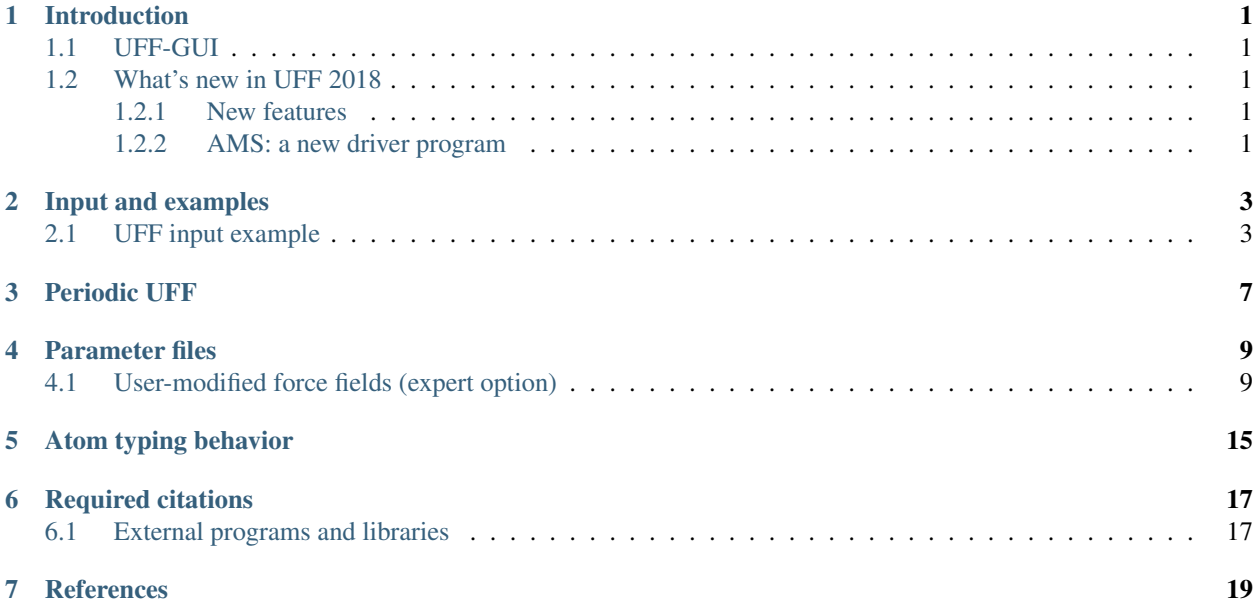

## **INTRODUCTION**

<span id="page-4-0"></span>UFF (Universal Forcefield) is a full periodic table forcefield that can be used to calculate single point energies, do geometry optimizations, calculate frequencies, etc... It is also the default pre-optimizer in the Graphical User interface (GUI) to clean up manually drawn structures. UFF can also do calculations with chain, slab or bulk periodicity. For details on the inner workings of the forcefield, see the 1992 paper by Rappe et al. [*[1](#page-22-1)* (page 19)].

## <span id="page-4-1"></span>**1.1 UFF-GUI**

Note that the graphical user interface UFF-GUI enables all users to set up UFF calculations with a few mouse clicks. When using UFF, also for pre-optimizing, it is important to remember that any forcefield method relies on a set of parameters. This means that even though UFF supports all elements up to Z=103, it might not generate the desired structures for uncommon oxidation states in metallic structures. If this is the case, you could add new parameters to UFF or attach dummy hydrogen atoms to the metal atom.

## <span id="page-4-2"></span>**1.2 What's new in UFF 2018**

### <span id="page-4-3"></span>**1.2.1 New features**

- Elastic tensor and related properties (e.g. Bulk modulus) (via AMS)
- Linear transit and PES scan (via AMS)
- Lattice optimization (via AMS)
- Geometry optimization under pressure (via AMS)
- More Molecular Dynamics options (via AMS)

### <span id="page-4-4"></span>**1.2.2 AMS: a new driver program**

Important: In the 2018 release of the Amsterdam Modeling Suite we introduced a new driver program call AMS. We recommend you to first read the General section of the AMS Manual

If you use UFF exclusively via the Graphical User Interface (GUI), this change should not create any issues. If, on the other hand, you create input files *by hand* (or you use UFF via PLAMS), then you should be aware that shell scripts for UFF-2017 and previous versions are not compatible with UFF-2018/2019 and have to be adjusted to the new setup.

The example below shows how a shell script for UFF-2017 is converted to UFF-2019.

#### UFF-2017 shell script (obsolete):

```
#!/bin/sh
# This is a shell script for UFF-2017 which will not work for UFF-2019
$ADFBIN/uff << eor
Task
RunType GO
End
System
  Atoms
    H 0.0 0.0 0.0
    H 0.9 0.0 0.0
   End
End
Geometry
End
```
eor

#### UFF-2019 shell script:

```
#!/bin/sh
# This is a shell script for UFF-2019
# The executable '$ADFBIN/UFF' is no longer present.
# You should use '$ADFBIN/ams' instead.
$ADFBIN/ams <<eor
  # Input options for the AMS driver:
  Task GeometryOptimization
  System
     Atoms
       H 0.0 0.0 0.0
        H 0.9 0.0 0.0
     End
  End
   # The input options for UFF, which are described in this manual,
   # should be specified in the 'Engine UFF' block:
  Engine UFF
   EndEngine
eor
```
**TWO**

### **INPUT AND EXAMPLES**

<span id="page-6-0"></span>The input style for the UFF program is similar to the input structure of the other parts in the AMS package. Some helpful examples of UFF calculations can be found in the \$ADFHOME/examples/uff directory. The input can also be studied by setting up a job with the UFF tab in the GUI, followed by clicking on "Details" - "Run Script". The UFF input can have multiple forms in the AMS package. Depending on what information is given, UFF fills in the rest. The main options are:

- Specify Elements, coordinates, MM Atom Types, Charges, and bonds
- Specify Elements, coordinates, and bonds
- Specify Elements and coordinates

### <span id="page-6-1"></span>**2.1 UFF input example**

Specify Elements, coordinates, MM Atom Types, Charges, and bonds:

```
$ADFBIN/ams << eor
Task GeometryOptimization
System
   Atoms
       C 1.36012328 -0.14520095 0.60144543 Type=C_3 Charge=0.000000
       C 0.00000000 0.00000000 0.00000000 Type=C_2 Charge=0.000000
       H 2.09833847 -0.46327872 -0.16560721 Type=H_ Charge=0.000000
       H 1.32657807 -0.90546800 1.40917410 Type=H_ Charge=0.000000<br>H 1.67935140 0.82750664 1.02977296 Type=H_ Charge=0.000000
       H 1.67935140 0.82750664 1.02977296 Type=H_ Charge=0.000000
       H -0.83486863 0.30434056 0.62258487 Type=H_ Charge=0.000000
       O -0.18030374 -0.22462371 -1.18585739 Type=O_2 Charge=0.000000
   End
   BondOrders
        1 5 1.0
        1 4 1.0
        1 3 1.0
        1 2 1.0
        2 6 1.0
        2 7 2.0
   End
End
Engine UFF
EndEngine
```
eor

The format in the bonds section is: atom A, atom B, bond order.

#### Specify Elements, coordinates, and bonds:

If we leave out the MM atom types and charges, UFF will determine the MM atom types automatically from the bond information. Except for leaving out MM atom types and charges, the second input format is similar to the first input format:

```
$ADFBIN/ams << eor
Task GeometryOptimization
System
   Atoms
       C 1.36012328 -0.14520095 0.60144543
       C 0.00000000 0.00000000 0.00000000
       H 2.09833847 -0.46327872 -0.16560721
       H 1.32657807 -0.90546800 1.40917410
       H 1.67935140 0.82750664 1.02977296
       H -0.83486863 0.30434056 0.62258487
       O -0.18030374 -0.22462371 -1.18585739
   End
   BondOrders
        1 5 1.0
        1 4 1.0
        1 3 1.0
        1 2 1.0
        2 6 1.0
        2 7 2.0
    End
End
Engine UFF
EndEngine
eor
```
#### Specify Elements and coordinates:

The third input format is similar to the second, but without a Bonds section in System:

```
$ADFBIN/ams << eor
Task GeometryOptimization
System
   Atoms
       C 1.36012328 -0.14520095 0.60144543
       C 0.00000000 0.00000000 0.00000000
       H 2.09833847 -0.46327872 -0.16560721
       H 1.32657807 -0.90546800 1.40917410
       H 1.67935140 0.82750664 1.02977296
       H -0.83486863 0.30434056 0.62258487
       O -0.18030374 -0.22462371 -1.18585739
    End
End
```
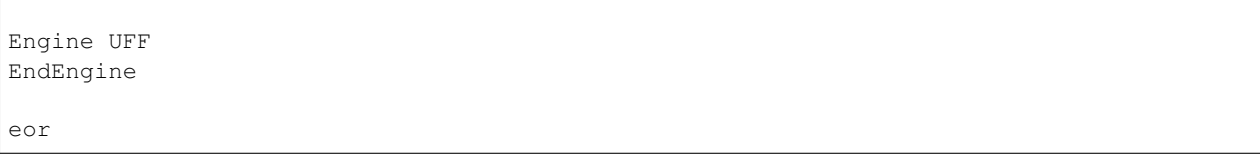

The GUI generates inputs of the second or third type, depending on the "Use existing bonds" setting in the UFF main tab. Note that to specify the MM Atom Types, the charges also need to be set. UFF will not assign charges to atoms on its own, so fixing the charges to 0.000 will not change behavior.

### **THREE**

# **PERIODIC UFF**

<span id="page-10-0"></span>UFF can be used to optimize the geometries of periodic systems. However, some limitations apply:

- UFF cannot handle systems with unit cells that are too small, each lattice direction should be at least 6 Angstrom. If the unit cells are too small, UFF will confuse bonds through periodic boundaries with internal bonds. If you need to use UFF for a very small system, You can create a supercell to increase the sizes of the unit cell.
- When building a periodic system, one should also specify the bonds that pass through a periodic boundary. These have the same format as the other UFF bonds and there is no distinction between normal bonds and bonds passing through periodic boundaries in the UFF input file. For an example on how this works: open the GUI, go to the UFF interface and use the magnifying glass to find 'zeolite ABW'. The UFF input file can now be seen by going to details Run Script.

If your system shows strange geometries when optimizing with UFF, it is probably one of the above problems. To fix problems with bonds, you can try to disable Use existing bonds on the main UFF tab. This will enable automatic bond detection by UFF, which might work if your system has a reasonable geometry. If your unit cell is too small, use the structure tool (the snowflake) to generate a supercell of  $2x2x2$ , and try again.

**FOUR**

# **PARAMETER FILES**

<span id="page-12-0"></span>The parameter set used by UFF can be changed via the Library key:

Library [UFF | UFF4MOF | UFF4MOF-II]

### **Library**

Type Multiple Choice Default value UFF Options [UFF, UFF4MOF, UFF4MOF-II] GUI name Force field library

Description Selects the used parameter library.

Aside from the standard UFF forcefield, we ship two parameter sets for Metal-Organic Frameworks:

### UFF4MOF parameters

We ship the extended parameter set for Metal-Organic Frameworks created by M.A. Addicoat et al. (2013). Select the UFF4MOF\_general\_db, UFF4MOF\_elements\_db and UFF4MOF\_mmatomtypes\_db files to use these parameters, and check that the proper atom types are detected for your system or set them manually. Please see [*[7](#page-22-2)* (page 19)] for details on the parameters.

### UFF4MOFII parameters

We ship a second extended parameter set for Metal-Organic Frameworks created by D.E. Coupry et al. (2016). Select the UFF4MOFII\_general\_db, UFF4MOFII\_elements\_db and UFF4MOFII\_mmatomtypes\_db files to use these parameters, and check that the proper atom types are detected for your system or set them manually. Please see [*[8](#page-22-3)* (page 19)] for details on the parameters.

# <span id="page-12-1"></span>**4.1 User-modified force fields (expert option)**

Finding good UFF parameters can be a challenging task, and any results with modified parameters should be checked very carefully. SCM has no experience with this, and the parameters supplied for UFF have not been generated by us. Feel free to test new parameters, and feel free to let us know if you have a good working set for a specialized situation.

### General parameters file

Database string

#### **Database**

Type String

Default value general db

Description Expert option: Select the file that defines the UFF parameters per atom type

The general\_db file (\$ADFHOME/atomicdata/UFF/general\_db) contains all the parameters used to calculate the forces and energies. The format is:

MMAtomType, ri, phi, xi, di, psi, zmm, vsp3, vsp2, chi, nc.

The items in the list are:

- MMAtomType: name, max 5 characters
- ri: Valence Bond [Å]
- phi: Valence Angle [Degree]
- xi: Nonbond Distance [Å]
- di: Nonbond Energy [kcal/mol]
- psi: Nonbond scale [Number]
- zmm: Effective Charge [Charge]
- vsp3: sp3 Torsional Barrier [kcal/mol]
- vsp2: sp2 Torsional Barrier [kcal/mol]
- chi: Electronegativity
- nc: Number of directly attached atoms, aka coordination number. This is required for counting the number of possible dihedrals, and is defined only for the sp2 and sp3 centers (types 2, R, and 3)

The current set of parameters comes from the deMonNano program, and is a combination of published parameters and fitted data to fill in the gaps. The deMonNano documentation says the following about the parameters:

```
Implementation of the Universal Force Field (UFF) in deMonNano
               --------------------------------------------------------------
As far as possible, UFF molecular mechanics forcefield in deMon
follows the published forcefield definition in [1]. In several
cases, the definitions and expressions in [1] are not consistent
with the published applications of the forcefield [1,5,6].
In those cases, an attempt was made to correct the errors and omissions,
using information from [2].
The following changed were made, compared to the published UFF
forcefield description (all equation and page numbers refer to [1]).
1. Sign error in Eq. 2 (equilibrium bond length) was corrected
   - electronegativity correction must be negative!
2. Equilibrium valence angle for O_3_z was corrected from 146.0
  degree to 145.45 degree.
3. Bending periodicity (Eq. 10) for linear coordination was
  corrected from 1 to 2.
4. Sign errors were corrected in eqs. 13 and and unnumbered equation
  for the beta parameter (between eqs. 13 and 14).
5. The reference value of the UFF amide force constant, of 105.5
   kcal/mol/rad**2 (p. 10028) is wrong. The results are consistent
```
with the force constant of 211.0 kcal/mol/rad\*\*2.

- 6. Equilibrium torsional angle for a bond between a group-6A atom (oxygen ...) and an sp2 atom (90 degree) is wrong (p. 10028). It should be 0 degree.
- 7. The conditional for the special-case sp2-sp3 torsion (p. 10029) is wrong, and should be inverted - see  $[4]$ .
- 8. The overall shape of the UFF torsional potential degenerates to a Heavyside function when one of the bond angles becomes linear, leading to failures in geometry optimization and force constant evaluation. The UFF torsional term was augmented with a smooth masking function, to avoid this. See "uff\_4centre.f90" for details.
- 9. UFF inversion potential is not defined in [1] for group 5A elements (from phosphorus down). Taking the equilibrium inversion coordinate of 87 degree, and the suitable expressions for the cosine weights (see uff\_get\_inversion\_shape in "uff\_database.f90") appears to reproduce published UFF structures and energetics.

The following atom types have been fully tested, and are believed to reproduce published UFF forcefield results exactly. The examples refer to the \$deMon/examples/test.mm directory.

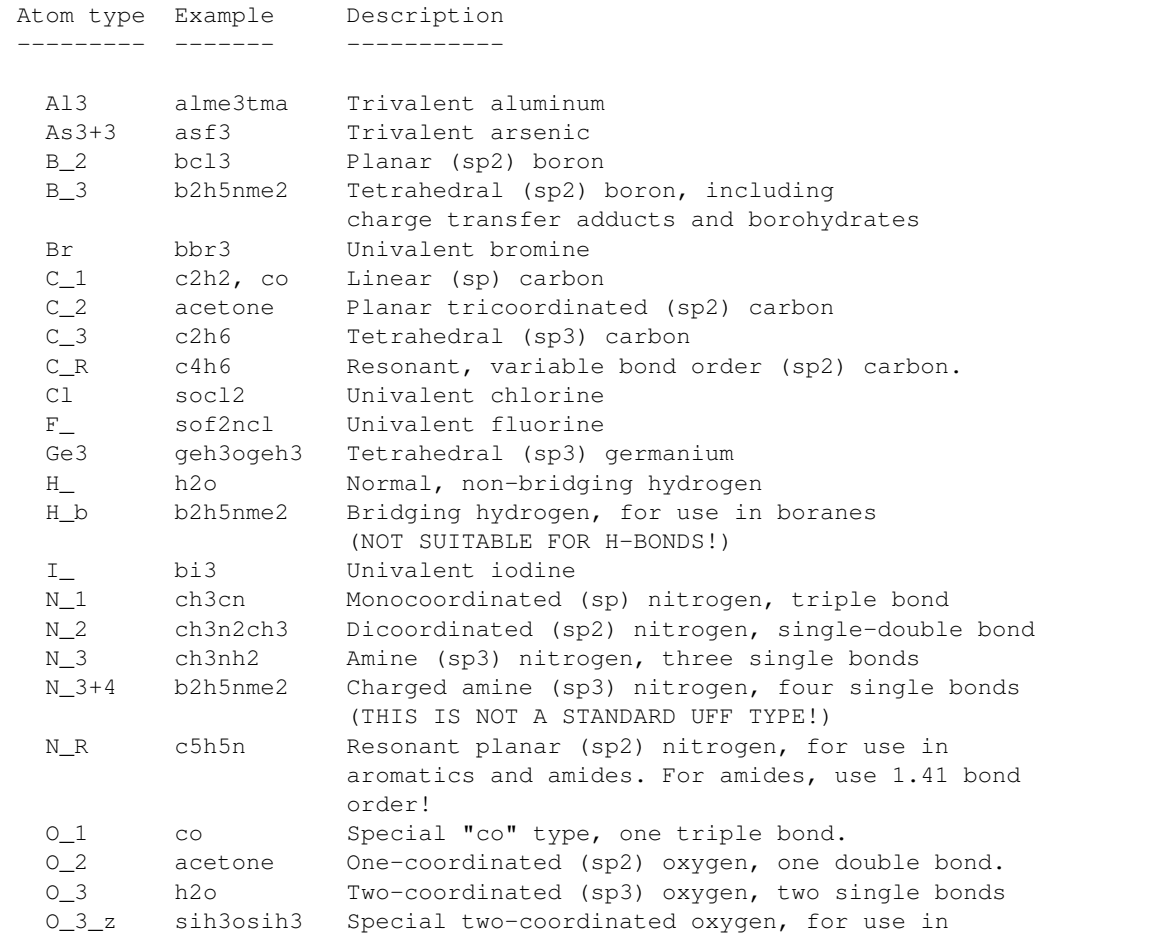

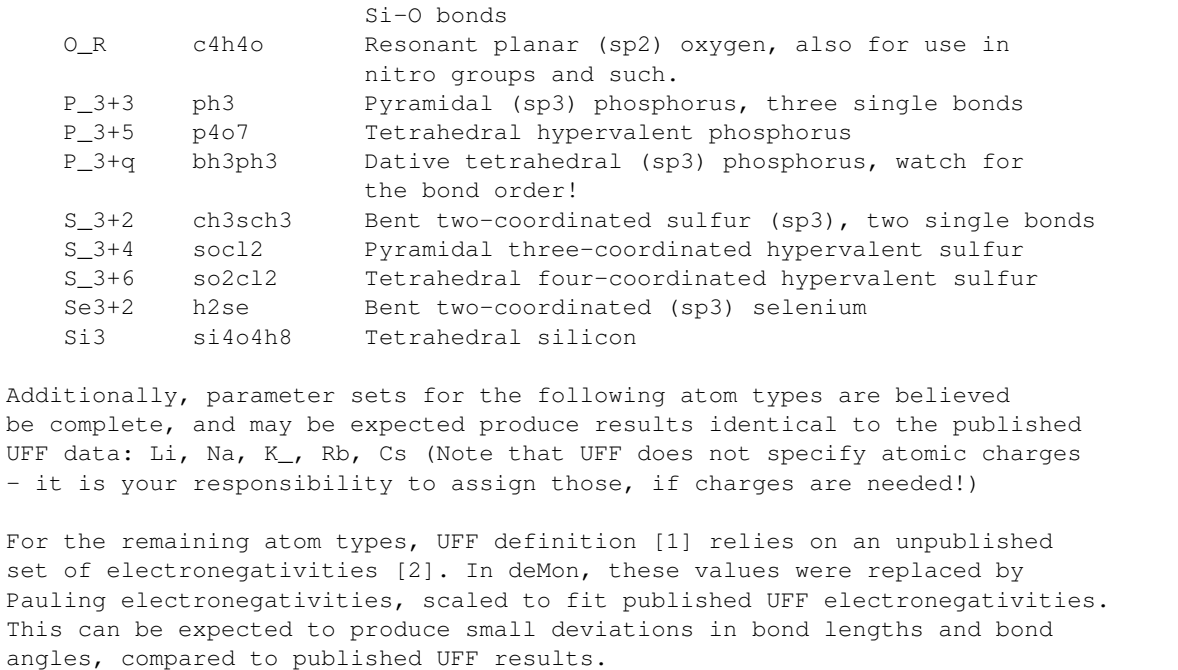

If you wish to use other parameters, you should copy the general\_db file, and rename it. This new file can also be placed outside of \$ADFHOME/atomicdata/UFF.

#### Elements file

```
ElementsFile string
```
#### **ElementsFile**

Type String

Default value elements\_db

Description Expert option: Select the file that defines the elements known to UFF

The elements\_db file holds all the elements known to UFF. Keep in mind that these are not the MMAtomTypes, but pure chemical elements. The table contains for every element: atomic number, symbol, minimal valence number, maximum valence number, minimal bond order, maximal bond order. The data in the elements\_db is mainly used for cleaning up the Pauling bond orders guessed by UFF, and will probably not need to be modified.

#### MM Atom Types file

AtomTypesFile string

#### **AtomTypesFile**

Type String

Default value mmatomtypes\_db

Description Expert option: Select the file that defines how UFF determines the atom types

The mmatomtypes\_db file contains the matching rules for assigning MM atom types to chemical elements, based on their valence number, and the number of neighbor (bonded) atoms. The current implementation of UFF is limited to 6 MM atom types per element. The table contains for every MM atom type: Number of the element it belongs to, the i-th type of this element, the valence number corresponding to this MM atom type, number of neighbors this MM atom type has, the name of this MM atom type. The naming convention follows the original UFF paper [1]:

A five-character mnemonic label is used to describe the atom types. The first two characters correspond to the chemical symbol; an underscore appears in the second column if the symbol has one letter (e.g.,  $N_{-}$  is nitrogen, Rh is rhodium). The third column describes the hybridization or geometry:  $1 =$  linear,  $2 =$  trigonal,  $R =$  resonant,  $3 =$  tetrahedral,  $4$  $=$  square planar,  $5 =$  trigonal bipyramidal,  $6 =$  octahedral. Thus N<sub>\_3</sub> is tetrahedral nitrogen, while Rh6 is octahedral rhodium. The forth and fifth columns are used as indicators of alternate parameters such as formal oxidation state: Rh6+3 indicates an octahedral rhodium formally in the +3 oxidation state, e.g., Rh(NH3)\_6^3+. H\_b indicates a bridging hydrogen as in B2Hs O\_3\_z is an oxygen suited for framework oxygens of a zeolite lattice. P\_3\_q is a tetrahedral four-coordinate phosphorus used to describe organo-metallic coordinated phosphines.

You can copy the mmatomtypes\_db and change it if you need to modify the atom typing behavior of UFF.

# **ATOM TYPING BEHAVIOR**

<span id="page-18-0"></span>Atom typing is the process of matching MM atom types to elements. For example, a Carbon atom becomes a C\_1, C<sub>2</sub>, C<sub>3</sub> or C<sub>R</sub>, depending on the number (and type) of bonds it has to neighboring atoms. UFF is capable of finding a matching MM atom type on its own, but might not always succeed in doing so. When doing calculations with UFF, it is important to check the beginning of the output file, as the program will print the detected MM atom types there. You can also take matters into your own hands, and tell UFF what MM atom types you want it to use (see the section on Input and examples).

The atom typing in UFF is mostly controlled by the elements and mmatomtypes parameter files, however, some part of it is hidden in the code itself and is (at the moment) not accessible to users. This is done by UFF to differentiate between:

- Carbon: double-bonded sp2 carbon (C\_2) vs aromatic carbon (C\_R), if any of the orders are close to 2, it's C\_2.
- Oxygen: having a bond to silicon gives O\_3\_z; otherwise, having bond order of 1.44 or higher gives O\_R, provided that the partner is not a hydrogen. Otherwise, it's just an O\_3.
- Sulfur: having a bond order greater than 1.3 gives aromatic S\_R.

If you have source-code access, this behavior can be modified in the MMStructureInfo module.

# **REQUIRED CITATIONS**

<span id="page-20-0"></span>When you publish results in the scientific literature that were obtained with programs of the AMS package, you are required to include references to the program package with the appropriate release number, and a few key publications.

- For calculations with the UFF4MOF parameters: M.A. Addicoat, N. Vankova, I.F. Akter, and T. Heine, *An extension of the Universal Force Field to Metal-Organic Frameworks*, [J. Chem. Theory Comput. 10, 880-891 \(2013\)](https://doi.org/10.1021/ct400952t) (https://doi.org/10.1021/ct400952t)
- For calculations with the UFF4MOFII parameters: D.E. Coupry, M.A. Addicoat, and T. Heine, *An Extension of the Universal Force Field for Metal-Organic Frameworks*, [J. Chem. Theory Comput. 12, 5215-5225 \(2016\)](https://doi.org/10.1021/acs.jctc.6b00664) (https://doi.org/10.1021/acs.jctc.6b00664)

# <span id="page-20-1"></span>**6.1 External programs and libraries**

Click here for the list of programs and/or libraries used in the AMS package. On some platforms optimized libraries have been used and/or vendor specific MPI implementations.

### **SEVEN**

### **REFERENCES**

- <span id="page-22-1"></span><span id="page-22-0"></span>1. A.K. Rappe, C.J. Casewit, K.S. Colwell, W.A. Goddard III, and W. M. Skiff, *UFF, a Full Periodic Table Force Field for Molecular Dynamics Simulations*, [Journal of the American Chemical Society 114, 10024-10035](https://doi.org/10.1021/ja00051a040) [\(1992\).](https://doi.org/10.1021/ja00051a040) (https://doi.org/10.1021/ja00051a040)
- 2. A.K. Rappe, W.A. Goddard III, *Charge Equilibration for Molecular Dynamics Simulations*, [The Journal of](https://doi.org/10.1021/j100161a070) [Physical Chemistry 95, 3358-3363 \(1991\).](https://doi.org/10.1021/j100161a070) (https://doi.org/10.1021/j100161a070)
- 3. M. O'Keeffe and N.E. Brese, *Atom sizes and bond lengths in Molecules and Crystals*, [Journal of the American](https://doi.org/10.1021/ja00009a002) [Chemical Society 113, 3226-3229 \(1991\).](https://doi.org/10.1021/ja00009a002) (https://doi.org/10.1021/ja00009a002)
- 4. S.L. Mayo, B.D. Olafson, W.A. Goddard III, *DREIDING: A Generic Force Field for Molecular Simulations*, [The Journal of Physical Chemistry 94, 8897-8909 \(1990\).](https://doi.org/10.1021/j100389a010) (https://doi.org/10.1021/j100389a010)
- 5. C.J. Casewit, K.S. Colwell, A.K. Rappe, *Applications of a Universal Force Field to Main Group Compounds*, [Journal of the American Chemical Society 114, 10046-10053 \(1992\).](https://doi.org/10.1021/ja00051a042) (https://doi.org/10.1021/ja00051a042)
- 6. C.J. Casewit, K.S. Colwell, A.K. Rappe, *Application of a Universal Force Field to Organic Molecules*, [Journal](https://doi.org/10.1021/ja00051a041) [of the American Chemical Society 114, 10035-10046 \(1992\).](https://doi.org/10.1021/ja00051a041) (https://doi.org/10.1021/ja00051a041)

For calculations with the UFF4MOF parameters:

<span id="page-22-2"></span>7. M.A. Addicoat, N. Vankova, I.F. Akter, and T. Heine, *An extension of the Universal Force Field to Metal-Organic Frameworks*, [J. Chem. Theory Comput. 10, 880-891 \(2013\)](https://doi.org/10.1021/ct400952t) (https://doi.org/10.1021/ct400952t)

For calculations with the UFF4MOFII parameters:

<span id="page-22-3"></span>8. D.E. Coupry, M.A. Addicoat, and T. Heine, *An Extension of the Universal Force Field for Metal-Organic Frameworks*, [J. Chem. Theory Comput. 12, 5215-5225 \(2016\)](https://doi.org/10.1021/acs.jctc.6b00664) (https://doi.org/10.1021/acs.jctc.6b00664)